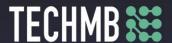

#### Intro to MS Word

# Day 2 — Lesson Plan

## Learning Outcomes:

- Work with language tools (spell check, dictionary, thesaurus).
- Edit and format text.
- Work with paragraph settings, tabs and margins

### Facilitating Instructions:

- Each student should be provided with a working computer with access to Microsoft Word.
- Instructor should have access to a working computer with access to Microsoft Word and Projector
- 15-minute break should be provided to student to rest eyes
- For each slide that has an action, instructor should explain the process, open word to demonstrate, then have students practice.

### Handouts/Links:

Day 2 Activity

| Minutes | Торіс                                                                                                    | Materials | Grouping |
|---------|----------------------------------------------------------------------------------------------------|-----------|----------|
| 20 min  | Review and Learning Outcomes                                                                                                    |           |          |
| 50 min  | Formatting with Fonts  Slides 10 - 22: Review the different commands and show students what each one does. Remind students that professional fonts are Calibri, Times New Roman, Arial  Slide 10: Have students write out paragraph on slide. Instructor should demonstrate the following slides, then as students to perform tasks themselves.  Slide 19: Have students try Bold, Italic and Underline  Add additional tasks if you wish the students to practice further  Format Painter  Slide 20: Have student practice using the format painter using some of the font changes they made in the previous paragraph |           |          |

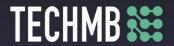

|        | Line and Paragraph Spacing                                                                                                    |          |  |
|--------|----------------------------------------------------------------------------------------------------|----------|--|
| 30 min | <ul> <li>Slide 22: ask students to apply double spacing to<br/>the document they created using the command<br/>button</li> </ul> |          |  |
|        | <ul> <li>Slide 24: Have students apply different quick<br/>styles on their document</li> </ul>                                   |          |  |
|        | <ul> <li>Slide 26: Students can try the different</li> </ul>                                                                     |          |  |
|        | alignments by applying then to their document                                                                                    |          |  |
|        | <ul> <li>Slide 29: Students can try different themes by</li> </ul>                                                               |          |  |
|        | applying them to their document.                                                                                                 |          |  |
|        | Work with Tabs                                                                                                    |          |  |
|        | o Ensure students have access to their ruler (View                                                                               |          |  |
|        | > Ruler button to turn on)                                                                                                    |          |  |
|        | <ul> <li>Slide33/34: Students should try clicking through<br/>the different tabs</li> </ul>                                      |          |  |
|        | Indent                                                                                                    |          |  |
|        | <ul> <li>Slide 38 – Have Students practice indents using</li> </ul>                                                              |          |  |
| 60 min | the ruler: first line indent marker, hanging indent                                                                              |          |  |
|        | marker, decrease/increase buttons                                                                                                |          |  |
|        | Bullets and Numbering                                                                                                    |          |  |
|        | <ul> <li>Slide 41: Request students to make a list of their</li> </ul>                                                           |          |  |
|        | favorite food items with at least five items. Then                                                                               |          |  |
|        | have them apply the different bullet styles to                                                                                   |          |  |
|        | the list  O Slide 42: Show students how to use multi-level                                                                       |          |  |
|        | lists to add hierarchical formatting to their lists                                                                              |          |  |
| 20 min | Inserting a Table                                                                                                    |          |  |
|        | Hand out Day 2 Extra Practice for students to complete                                                                           | Day 2    |  |
| 30 min | If completed students can begin Day 3 Activity                                                                                   | •        |  |
|        | ir completed students can begin Day 3 Activity                                                                                   | Activity |  |